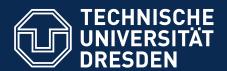

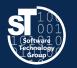

# Academic Skills in Computer Science (ASiCS)

### Literature Classification, Bulk Collection of Literature

Exercise
Thursday, 6. DS, APB/E001
Thomas Kühn (thomas.kuehn3@tu-dresden.de)

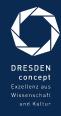

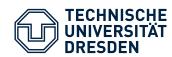

### Reading

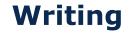

**Organizing** 

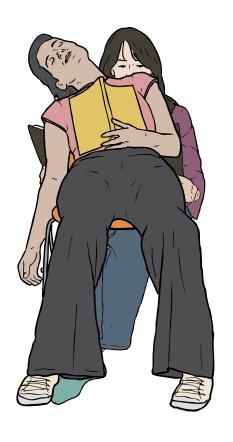

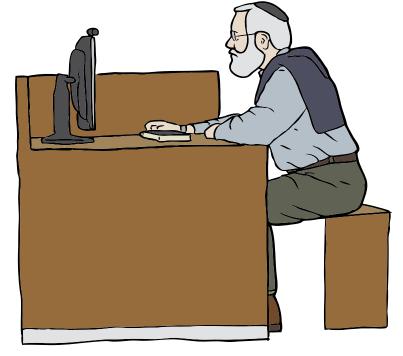

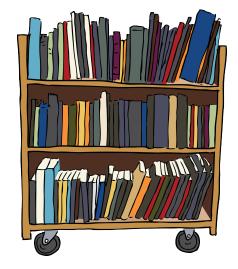

Images from OpenClipart.org (Creative Commons by Steve Lambert)

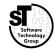

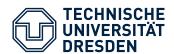

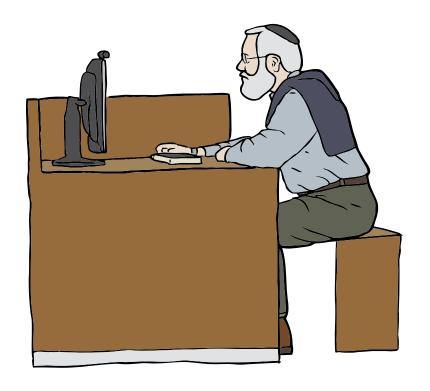

### **Common Tasks**

- Find relevant / related publications
  - Query scientific search engines
  - Look up BibTex for specific publications from the web
- Investigate found publications
  - Skim papers
  - Make notes and hints
  - Organize downloaded files
  - Maintain a corresponding
     bibliography of BibTex entries

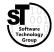

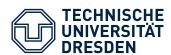

### **A Small Survey**

- Q1:What tools do you use to read and annotate papers?
- Q2:What tools do you use to organize your bibliography?
- Q3:What tools do you use to organize stored papers?

What tools do you use to read and annotate papers?

What tools do you use to organize your bibliography?

What tools do you use to organize stored papers?

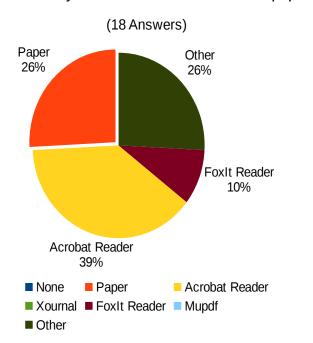

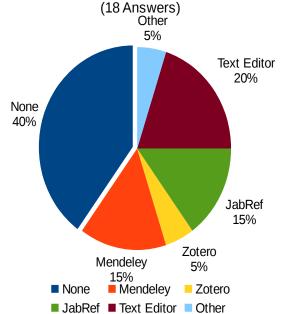

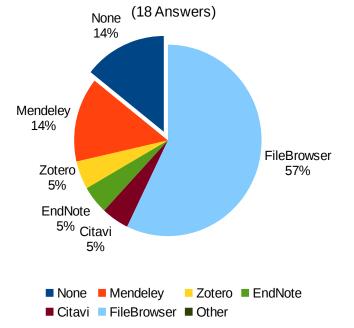

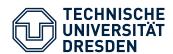

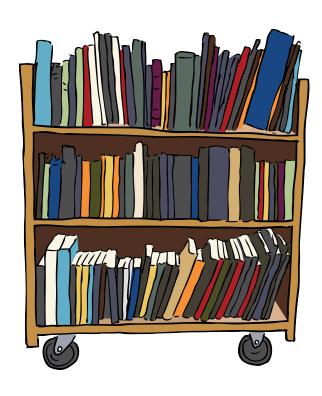

### **Common Tasks**

- Management of stored papers
  - Search text fragments in papers
  - Look up BibTex for stored papers
- Conducting a literature survey
  - Look up BibTex for specific publications from the web
  - Filtering large *BibTex* files
  - Downloading papers
  - Classifying found papers

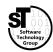

ASiCS 5 / 22

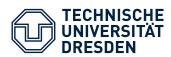

### **Management of Stored Papers**

Automated lookup of BibTex for stored papers (not discussed)

### **Conducting a Literature Survey**

- Automated lookup specific publications from the web
- Automated filtering large BibTex files
- Automated downloading of referenced papers
- Tool supported classification of papers

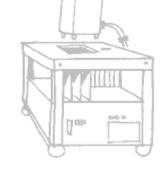

Picture by Nasa (public domain)

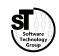

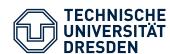

- *getbibtex.rb*<sup>†</sup>
  Fetches bibtex entries for stored papers
- gsresearch.rb<sup>†</sup>
  Collects bibtex entries from Google Scholar
- bibfilter.rb
   Filters large BibTex files by various criteria
- gsdownload.rb<sup>†</sup>
   Downloads all files referenced by a BibTex files
- SLR-toolkit
  Supports classification of multiple BibTex items

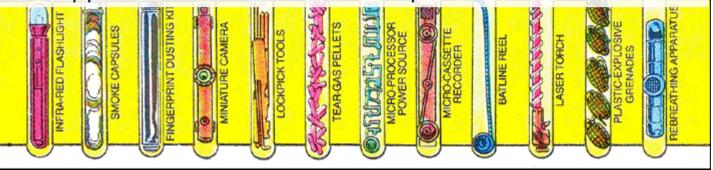

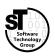

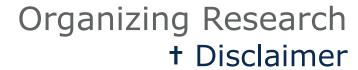

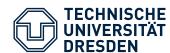

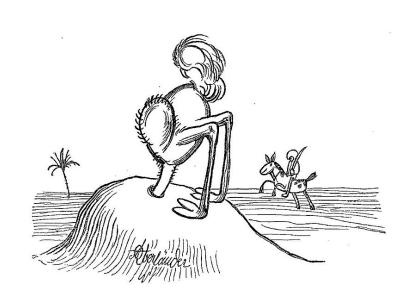

Adolf Oberländer (public domain)

- Never use these scripts in jurisdictions, which prohibit automated use of Google Scholar
  - See Google's terms of Use
- Do not use these scripts to attack google services
- These tools are only for research purpose
- "I would pay for using a Google Scholar API"

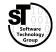

ASiCS 8 / 22

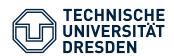

### **Automated Managment**

- Find naming schema for stored publication
   <Full Name of First Author>\_<Full Title>.pdf
   (e.g.: Charles W Bachman\_Data Structure Diagrams.pdf)
- Keep all documents in one folder (e.g.: library/)
- Use author's last name for subfolder (e.g.: *library/Bachman/*)

### **Steps**

- 1. Automated sorting of new files into subfolders
  - \$ ./mvtodir.sh
- 2. Generating the file list for **getbibtex** 
  - \$ ./gettitles.sh > titles.txt
- 3. Initializing / Updating the bibliography
  - \$ ruby getbibtex.rb titles.txt my.bib 1>> my.bib

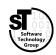

ASiCS 9 / 22

### Conducting a Literature Survey Efficient Literature Survey

#### Task

Fetch all publications matching a query string

**With**: ospp, workflow **Exact**: sebastian richly

- Sort out irrelevant publications
- Download PDF files for all relevant publications
- Collect statistics about survey process

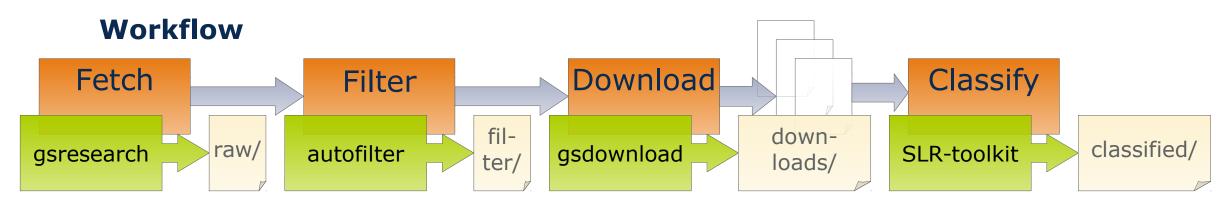

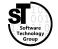

ASiCS 10 / 22

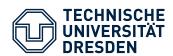

### **Automatic Querying**

- Defining a search query
  - Exact, With, Any, and Without
  - Time span (from year to year)
- Directly supported by gsresearch

### **Steps**

- 1. Test your query with Google Scholar<sup>1)</sup> (advanced search)
- 2. Change the **gsresearch.sh** accordingly
- 3. Run the script with
  - \$ ./gsresearch.sh
- 4. Be patient, very patient

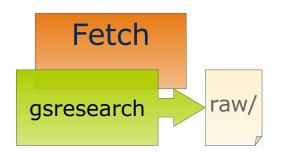

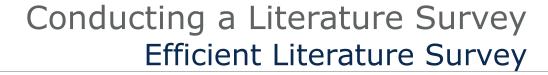

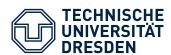

### **Automatic Filtering**

- Further filter the inital dataset
- Using bibfilter to select items by
  - document class, publisher, citation count, ...
- Two automatic filtering steps in autofilter
  - Select items by publisher ACM, IEEE, Springer, ScienceDirect
  - Filter items with low impact
     Citation Count < Log( Age )</li>

#### ← DEEMED EVIL

### **Human Filtering**

Check the title of the paper and (abstract, content)

```
$ mkdir filter_human
$ for f in `ls filter_rel/`; do
     ruby bibfilter.rb 'filter_rel/$f' > 'filter_human/$f' ;
done
```

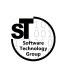

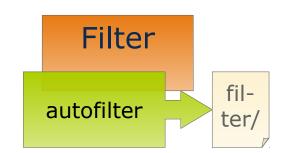

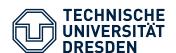

### Conducting a Literature Survey Efficient Literature Survey

#### **Automatic Download**

- Download final set of relevant
- Access files via the publisher's site
- Support for the big four: *ACM, IEEE, Springer, ScienceDirect*
- Extensible towards other publishers
- Downloaded files are referenced within bibtex items.

### **Steps**

- 2. Be patient
- 3. Rerun
  \$ ./autofilter.sh

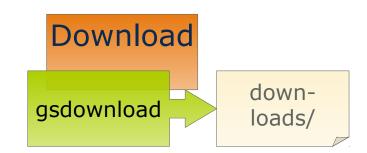

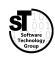

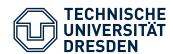

### **Collecting Statistics**

- Crucial to explain selection method of survey
- Generated automatically by autofilter
- Stored as csv files in stats\_\*/ folder

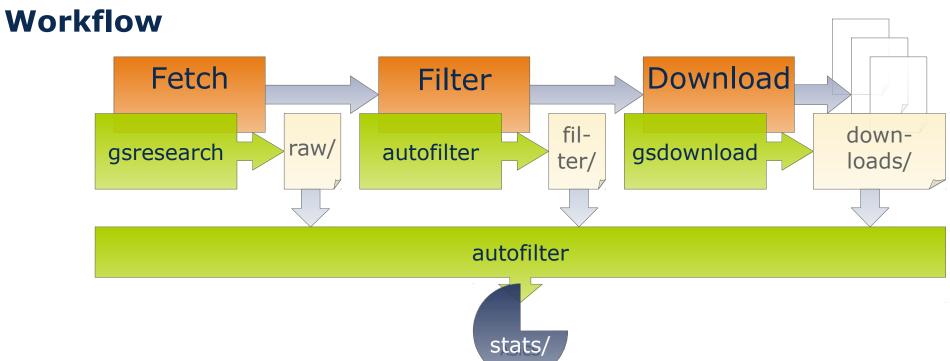

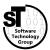

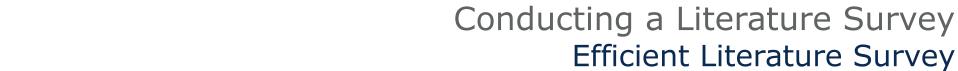

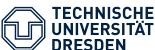

### **Example**

Query for publications from 2008 to 2014

**With**: ospp, workflow **Exact**: sebastian richly

Inital dataset: 9 entries

Automatic Filter: 4 entries

Human Filter: 3 entries

Download: 3 pdf files

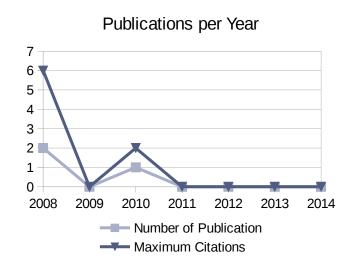

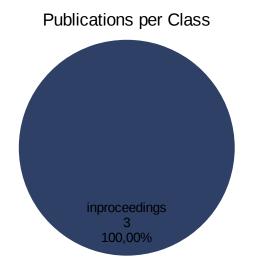

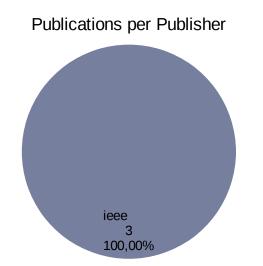

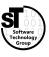

### Conducting a Literature Survey Efficient Literature Survey

### **Literature Classification**

- Reuse classification scheme of previous surveys
- Classification by qualitative and/or quantitative criteria
- Retrieve goals, requirements, techniques from related approach
- Favor orthogonal dimension to group common qualities

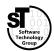

ASiCS 16 / 22

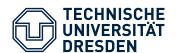

### Conducting a Literature Survey Efficient Literature Survey

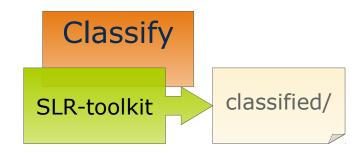

#### **SLR-Toolkit**

- Tool Support for Classifying Papers
- Supports arbitrary hierarchical classification schemes
- Classification of papers per BibTex annotation
- Synchronization with Mendeley

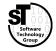

ASiCS 17 / 22

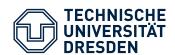

### Conducting a Literature Survey How to Get the Utility Belt?

### GitHub solid steel buckle and

- **bibfilter** (https://github.com/Eden-06/bibfilter) contains the bibfilter.rb script as independent tool
- gsresearch (https://github.com/Eden-06/gsresearch) contains the various Ruby scripts
  - getbibtex.rb,
  - gsresearch.rb, and
  - gsdownload.rb
- SLR-toolkit (https://github.com/sebastiangoetz/slr-toolkit)

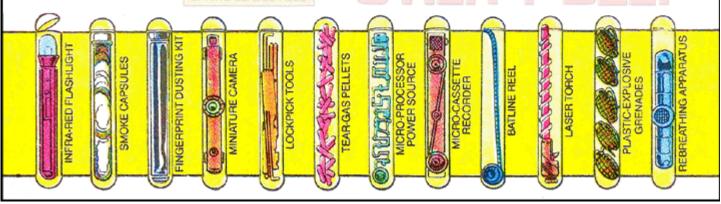

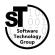

**ASICS** 

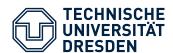

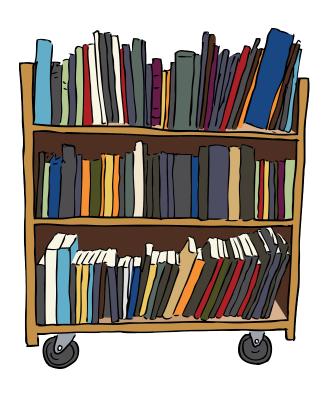

### **Automated Tasks**

- Automated BibTex lookup for stored papers
- Automated BibTex lookup for specific Publications from the web
- Automated filtering of large BibTex files
- Automated download of papers referenced by a BibTex file
- Semi-automatic literature survey

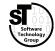

ASiCS 19 / 22

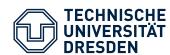

- 1) Create a **Classification Scheme** for your related work.
- 2) Classify at least 5 papers wrt. this Classification Scheme
- 3) Create and add a comparison table to the Related Work section.

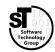

ASiCS 20 / 22

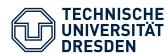

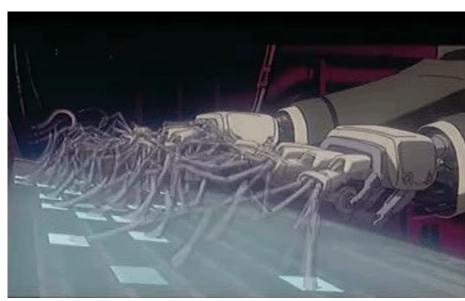

"Ghost in the Shell" by Production I.G ALL RIGHTS RESERVED

### **Now Automated Writing**

- Overview on Paper generators
  - SCIgen<sup>4)</sup>
  - Mathgen<sup>5)</sup>
  - •
  - Automating idea generation
  - Random topic generator
- Predefined Structure

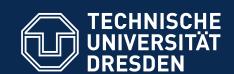

## ASICS Classification and Collection of Literature

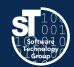

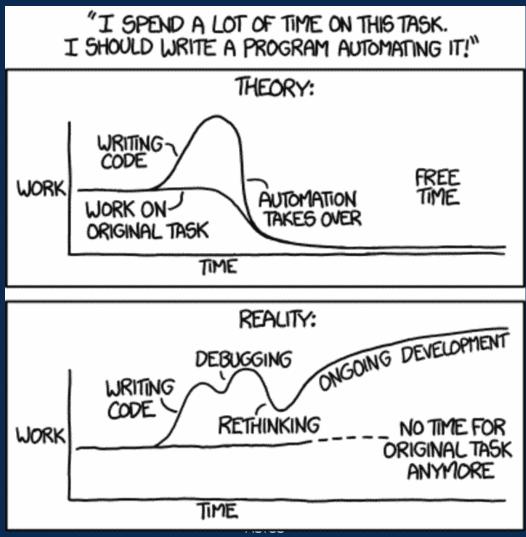